# アクセスが集まる記事の書き方

【SEO 仕立てのブログ記事】基本構成について

ブログ記事は以下のような構成で作成すると、google からまとまった記事と評価され、 高評価を得ることができます。読み手からも、まとまった読みやすい記事に仕上がります。

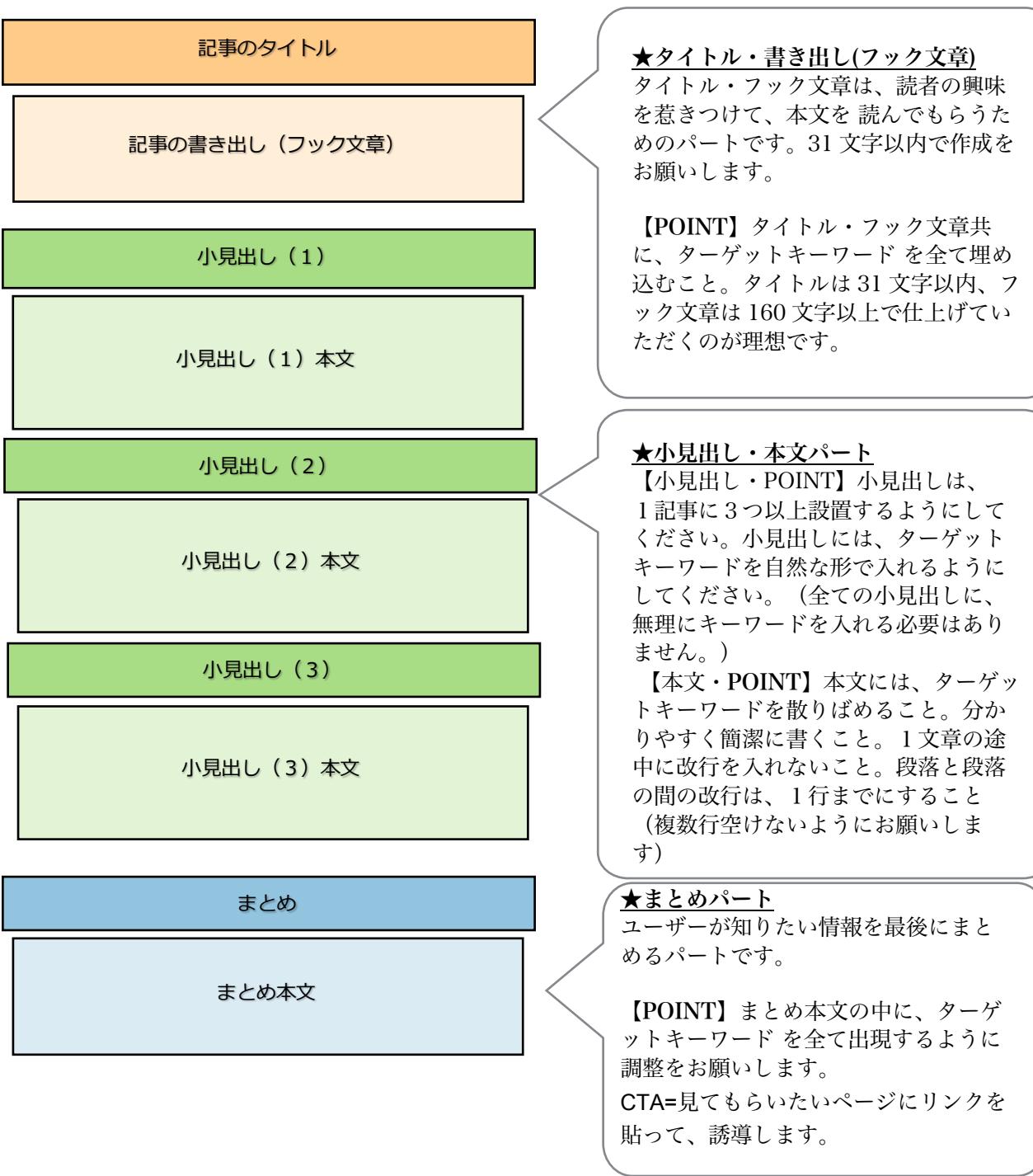

## ブログ記事を書くときの注意点

## 【ブログ記事のコピぺは絶対 NG】

他人のブログ記事をそのままコピペして、ご自分の記事として投稿することは絶対にやめてく ださい。GOOGLE には、コピーコンテンツを判別する機能が備わっていると言われています。 オリジナルのコピーを掲載したサイトは、「コピーコンテンツ」とみなされて低評価(ペナルテ ィ)を受けてしまう可能性があります。

本質的には同じ内容であっても、ご自分の言葉・言い回しに変えたり、ご自分の感想や意見を 多く入れるようにしましょう。

## 【太字設定に関する注意点】

太字設定は、SEO 上で非常に重要です。どのキーワードが大事なワードなのかを Google に教 えてあげるサインのような機能があります。(<strong> </strong>タグ)

太字は多用しすぎると Google からペナルティを受けてしまう可能性がありますので、かならず 1記事につき3か所までにしておいてください。合計で3か所です。 その際は、位置もできる限りばらけさせます。本文の上、真ん中、下の方とばらけさせることで Google の評価を高めることができます(予め出現するキーワードを調整すること)。

太字を複数利用する場合は、『<b> </b>』タグを利用することをおすすめしています。

また、太字は「文字の大きさ」「文字の色」「斜体」などの『文字装飾』と併用はしないように してください。太字は、太字だけで設定します。 「見出し」部分にも併用しないようにしてください。

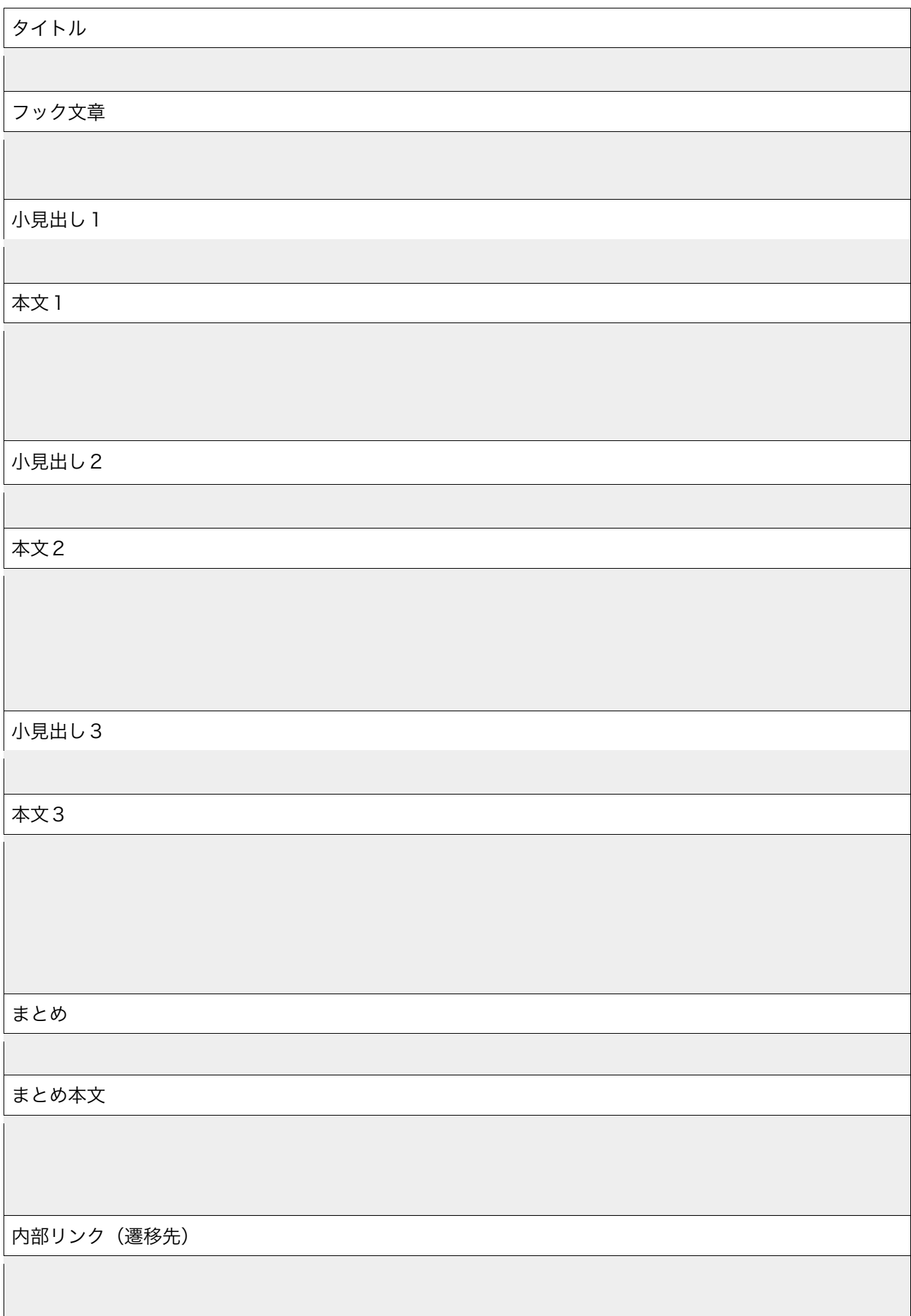

投稿までの作業手順

#### 1.タイトル作成

ターゲットキーワードが全て使い、31 文字以内で作成をお願いします。 キーワードは、タイトルのできるだけ前方に出現するように作成をお願いします。 ポイント:タイトルに数字を入れると具体性をアピールできます。 記事を読むことのベネフィット(得られる価値を)伝えること。

#### 2.フック文章

ターゲットキーワードが全て出現し、160 文字以上で作成をお願いします。 スマホの場合、出現する文字数が 80 文字に限られます。 キーワードは書き出しから 80 文字以内の部分に全て出現するのが理想です。 読者の興味を引き付けるように作成をお願いします。

#### 3.小見出し

小見出しは、1記事に3つ以上設置するようにしてください(「まとめ」を除く)。 小見出しには、ターゲットキーワードを自然な形で入れるようにしてください。 (全ての小見出しに、無理にキーワードを入れる必要はありません。不自然になる方が NG) 小見出しは「見出し2」設定をお願いします。 ※注:見出しは、装飾することを目的に使わないこと。

#### 4.本文

各小見出し毎に、本文で肉付けをお願いします。 オリジナルの文章になるように、自社でないと書けない秘匿性の高い情報を書く。 キーワードを意識して散りばめること。また分かりやすく簡潔に書くことを 意識していただければと思います。 改行を入れる場合は1行までにしていただき、なるべく複数行空けないようにお願いします。 (フック文章+小見出し+本文+まとめ=理想の文字数は 1000~1500 文字)

・箇条書きの部分は、専用のタグを設定すること。<ul><ol>タグ

#### 5.まとめ

まとめは、読者が知りたい情報をまとめていただきます。 ターゲットキーワードが1回以上出現するように作成をお願いします。

#### 6.パーマリンク設定

パーマリンクは記事の URL で、記事毎の自由に変更することができます。 URL の中にターゲットキーワードを入れることで、SEO の効果が高まりますので、 1記事毎に設定していきます。 ワードプレスの記事篇集画面にある「記事タイトル」のすぐ下に「パーマリンク」という 欄があります。ここの「編集」をクリックしてターゲットキーワードの入力をお願いします。 キーワードとキーワードのあいだは半角ハイフン(-)で区切るようにお願いいたします^ (例)キーワード:SEO 対策 ブログ

http://seotaisaku.com/SEO-対策-ブログ/

### 7.太字

太字は SEO 上、非常に重要です。 どのワードがこの記事で大事なワードなのかを Google に教えてあげるサインの様な 意味を持っています。 ターゲットキーワードが「SEO 対策 ブログ」の場合は、

これらのワードを太字にするのがベストです。

ただし、太字は多用しすぎると Google からペナルティを受けてしまう可能性があります。 かならず 1 記事につき 3 か所までにします。合計で 3 か所です。

同じ単語が記事の中に何回か出現している場合でも、1箇所だけ設定をします。 また、その際に位置もばらけさせます。 本文の上のほう、真ん中あたり、下の方とばらけさせます。

それともう1つ注意点があります。太字は文字の大きさや色などの文字装飾と併用は しないようにお願いいたします。太字は太字だけで設定します。 見出し部分にも使わないようにしてください。 設定の方法は、太字設定したい箇所を選択した状態で「B」ボタンで設置できます。

#### 8.画像の挿入

記事の中に画像を1枚以上入れます。 画像は下記のようなフリー素材のサイトがありますのでお好きなものをお選びください。 (オリジナルの写真の方が良いです。) https://www.pakutaso.com/ http://www.ashinari.com/ http://www.photo-ac.com/ http://pro.foto.ne.jp/

これらのサイトからお好きな写真をパソコンに保存していただきます。 フリー素材の画像名は、特に意味のない文字列になっていることがありますので、ファイル名は 英語で、キーワードを入れるとベストです。キーワードの間は半角ハイフン(-)で区切ります。

(例)キーワードが「SEO ブログ 書き方」の場合 設定前 「 f05eb97548b04bb331215fcff8ee9655\_s.jpg 」 設定後 「 seo-blog-writing.jpg 」

画像には、文字やイラストを入れるなどして、装飾をしていただくとベストです。 パワーポイントでも画像に装飾を入れることができます。 そのあと、記事の編集画面で、画像を挿入したい位置にカーソルを置いて、 「メディアを追加」⇒「ファイルをアップロード」⇒「ファイルを選択」をクリックして、 保存しておいた画像を選択し、「投稿に挿入」で挿入することができます。 画像を挿入する位置は、1 つ目の見出しの下あたりが適当です。

それから「アイキャッチ画像」の設定を行います。 記事の編集画面の右下のほうに「アイキャッチ画像」という欄がありますので、 「アイキャッチ画像を設定」をクリックして、記事の中に入れた画像を選択して 「アイキャッチ画像を設定」をクリックします。

#### 9.「メタキーワード」「タグ」設定

「キーワード (コンマ区切り)」欄は、記事の編集画面の下のほうにあります。 キーワードはキーワードを半角カンマで区切って入れていただければと思います。 (例)このように入れます→「SEO,対策,ブログ」

また、それと同じものをタグ欄にも入れます。 タグの欄は右の列にあります。

キーワードの単語を入れて「追加」ボタンを押していただければ設定できます。 ターゲットキーワード全てご入力をお願いいたします。

#### 10.サーチコンソール設定

最後にインデックス送信をします。 これは Google の検索結果にすぐに反映させるための作業になります。 これをやると数分で Google に記事を拾ってもらえるので、 すぐに検索の対象記事にすることができます。

- ⑴ はじめに、ご用意いただいたグーグルのアカウントでログインしていただきます。
- ⑵ つぎに、以下の URL にログインしていただきます。 https://search.google.com/search-console/about?hl=ja
- ⑶ 「今すぐ開始」をクリック。
- ⑷ 左上の三本線をクリックし、ドメインをクリック。
- ⑸ 画面上の虫眼鏡マーク付きの枠に、投稿した記事の URL を入力し、エンターキー。
- ⑹ インデックス登録をリクエストボタンをクリックします。

(例)

パーマリンクが「(例)http://seotaisaku.com/SEO-対策-ブログ/ 」の場合は、 ドメイン(http://seotaisaku.com/)の後ろの空欄に「 SEO-対策-ブログ/ 」と入力します。 インデックス送信を行います。

#### 11.スマホ対策

BtoC ビジネスでは、スマホ訪問者が 7~80%と言われています。

スマホで見たときに、文字が読みやすいか、ボタン同士の間隔が狭くないか確認すること。

## ブログ記事を SEO に最適化するためのチェック項目

- タイトルに キーワードを入れて、31 文字以内で作成していますか?
- ✔ フック文章に キーワードを入れて、160 文字以上で作成していますか?
- ✔ 小見出しは 3つ以上設置して(不自然にならない程度に)キーワードを入れていますか?
- ✔ 本文は キーワードを意識して書いていますか?
- ✔ 箇条書きをしている箇所は 専用のタグの設定をしていますか?
- ✔ まとめの本文には キーワードを入れていますか?
- パーマリンクに キーワードを入れていますか?
- ✔ 太字を 正しく設定できていますか?
- ✔ 装飾を入れて ユーザーが読みやすいように仕上がっていますか?
- ✔ 画像を 1 枚以上入れていますか ? ファイル名は最適化していますか?
- ✔ アイキャッチ画像の設定は できていますか?
- ✔ PC・スマホ・タブレットに 最適化した仕上がりですか?
- メタキーワード・タグに キーワードを入れていますか?
- サーチコンソールで クロール申請をしていますか?
- インデックスされているか、確認ができていますか?
- **√ SNS やメルマガで ブログ記事を更新したことを告知していますか?**
- ✔ スマホで見やすいか · 操作しやすいか確認しましたか?